# ISYAZILIM GÜNCELLEME BİLGİLENDİRME

KAMUSİS ELEKTRONİK BELGE YÖNETİM SİSTEMİ

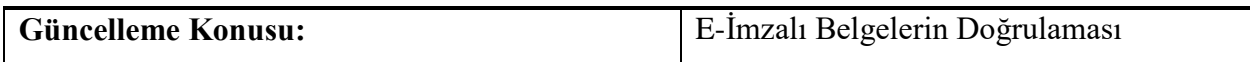

*Yapılan değişiklik hakkındaki ayrıntılı açıklama aşağıdadır.*

 RESMÎ YAZIŞMALARDA UYGULANACAK USUL VE ESASLAR HAKKINDA YÖNETMELİK içeriğine bağlı olarak; Fiziksel olarak ulaşan e-imzalı belgelerin doğrulaması yapılacaktır.

 Elektronik Belge Yönetim Sistemi Gelen Belge sayfasında **Doğrulama Yapıldı** kutucuğu bulunmaktadır.

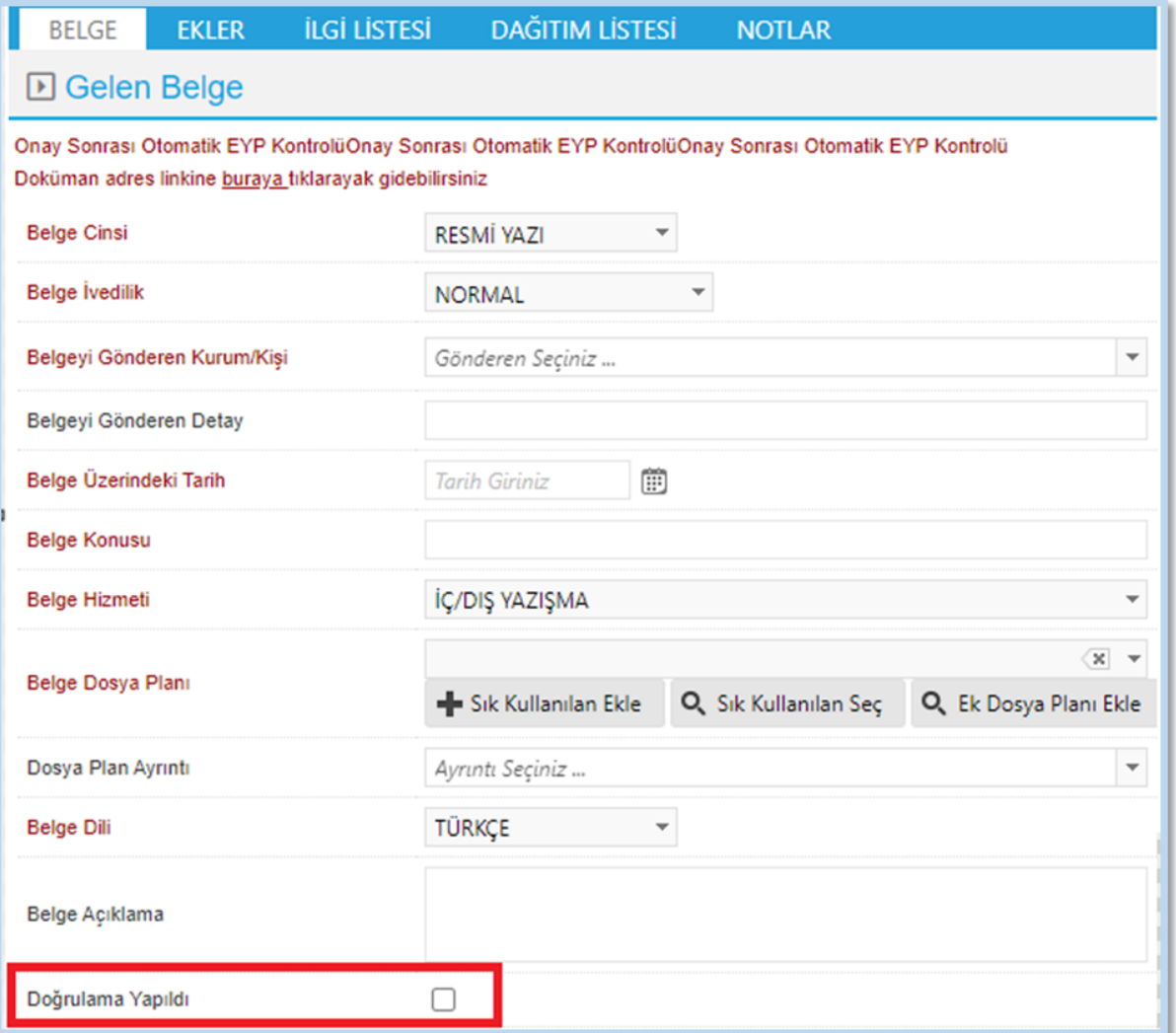

### KAMUSİS ELEKTRONİK BELGE YÖNETİM SİSTEMİ

## ISYAZILIM GÜNCELLEME BİLGİLENDİRME

Bu alan işaretlendikten sonra bir metin kutusu açılır. Açılan Textbox kutusu tıklandıktan sonra fiziksel olarak gelen e-imzalı belge barkod/karekod okutularak yeni bir sekmede belge doğrulama ekranı açılır.

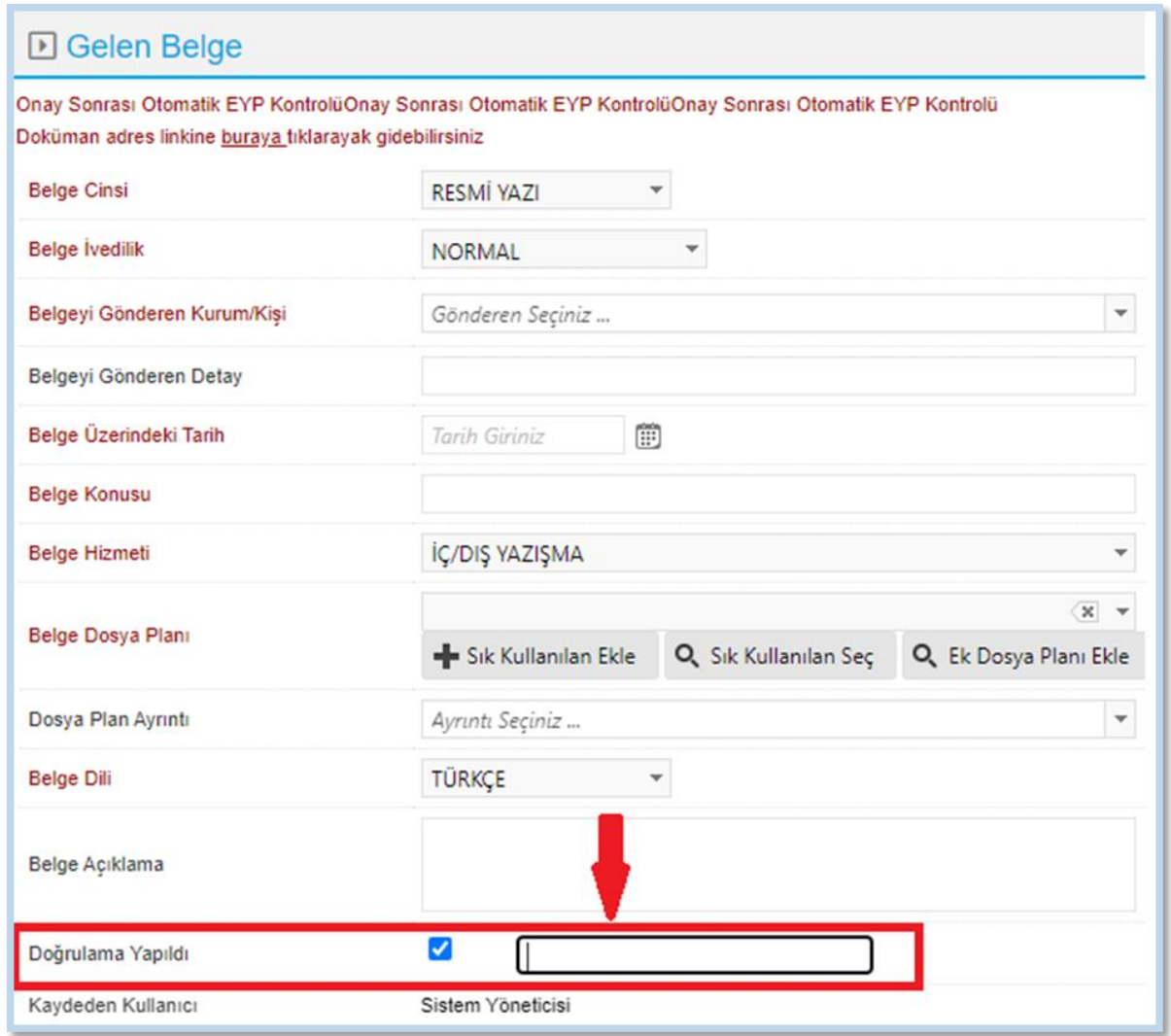

Açılan Doğrulama sayfasında **Belge Doğrulama Kodu**, **Belge Sayısı** otomatik olarak gelmektedir. Güvenlik Kodu bilgisi girildikten sonra Doğrulama işlemi yapılmaktadır.

## SYAZILIM GÜNCELLEME BİLGİLENDİRME

KAMUSİS ELEKTRONİK BELGE YÖNETİM SİSTEMİ

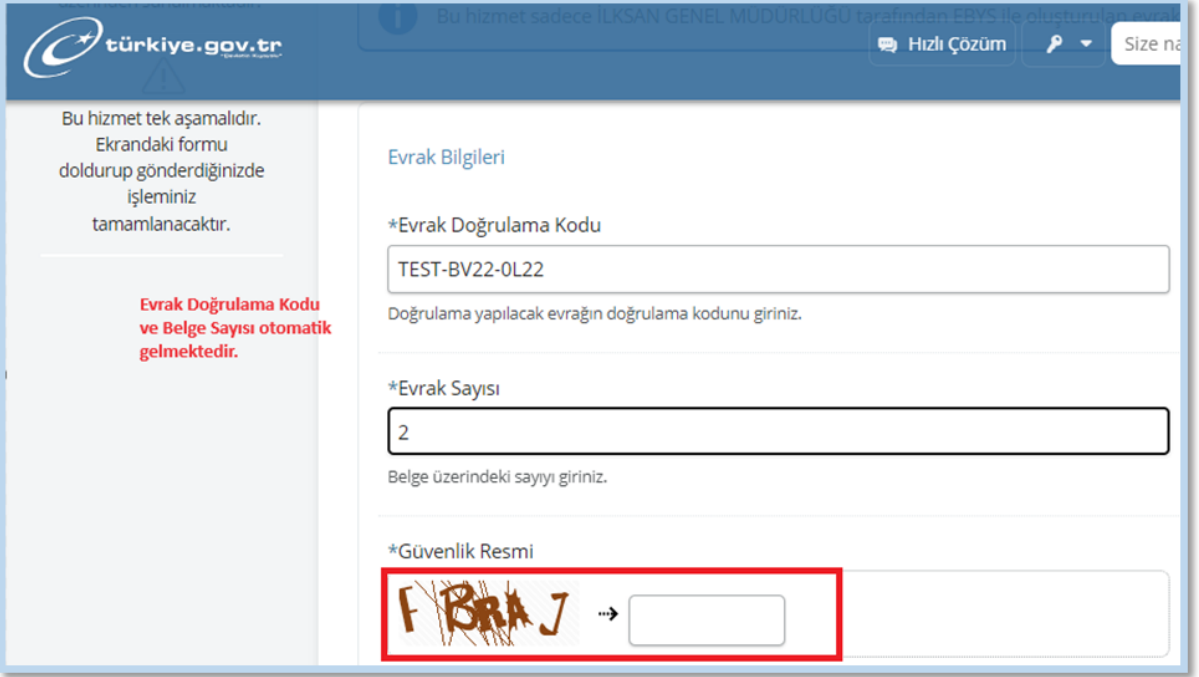

Not: İşlem yapılan Gelen Belge sayfasında yeni bir doğrulama işlemi yapılmamaktadır. Yeni bir işlem yapılmak isteniyor ise yeni bir **Gelen Belge** sayfası açılmalıdır.